File | Settings | IDE Settings | External Tools

9F

The dialog box opens when you click the  $\frac{1}{2}$ , or buttons in the Remote SSH External Tools dialog box.

Use this dialog box to enable using a specific remote SSH external tool from IntelliJ IDEA, specify the menus to access it from, define where to display the tool's output, and configure the filters to distinguish it from other output. Based on these filters, IntelliJ IDEA displays paths to the tool's output files as links. When you click such link, the corresponding file is opened in the editor.

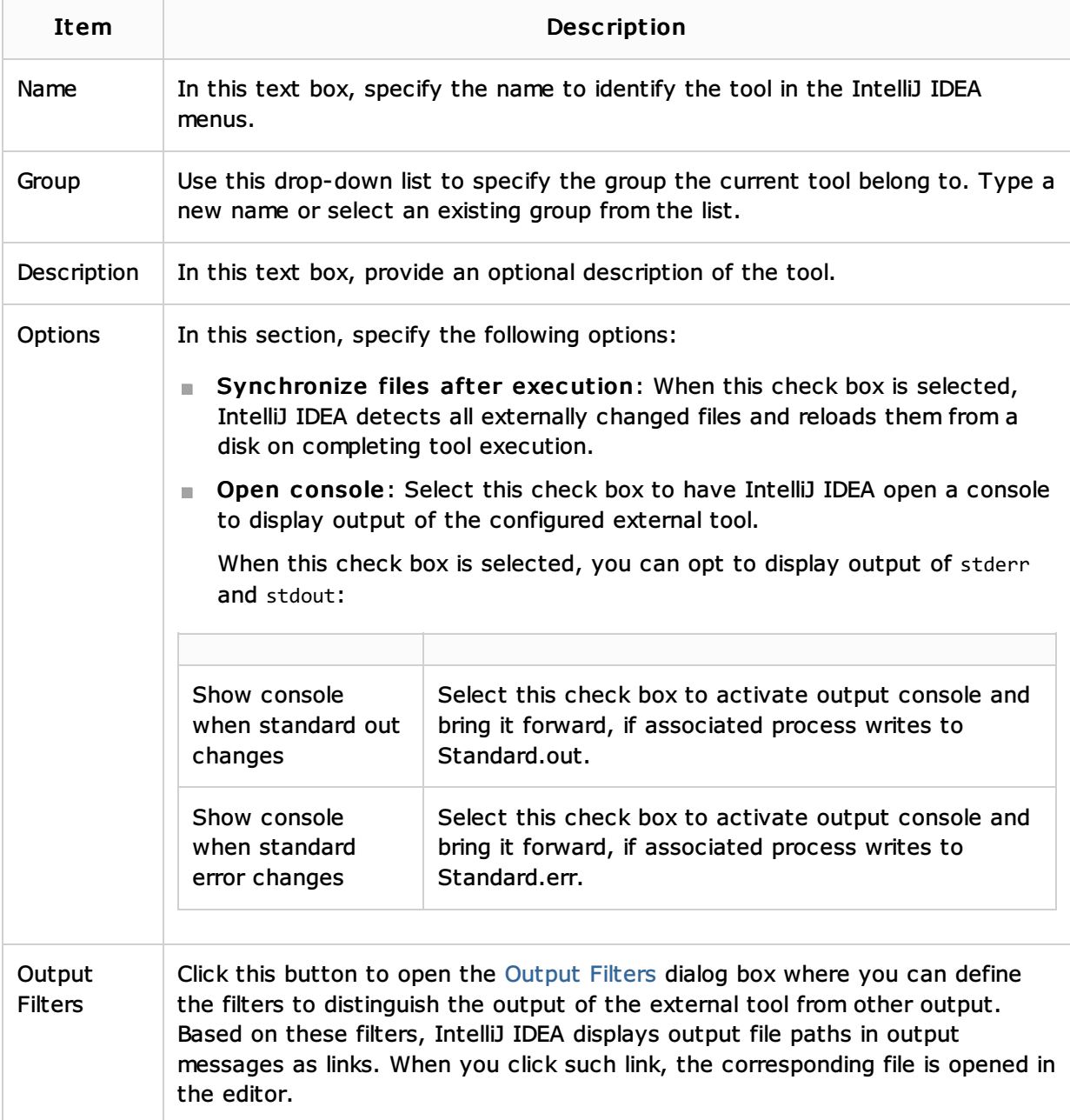

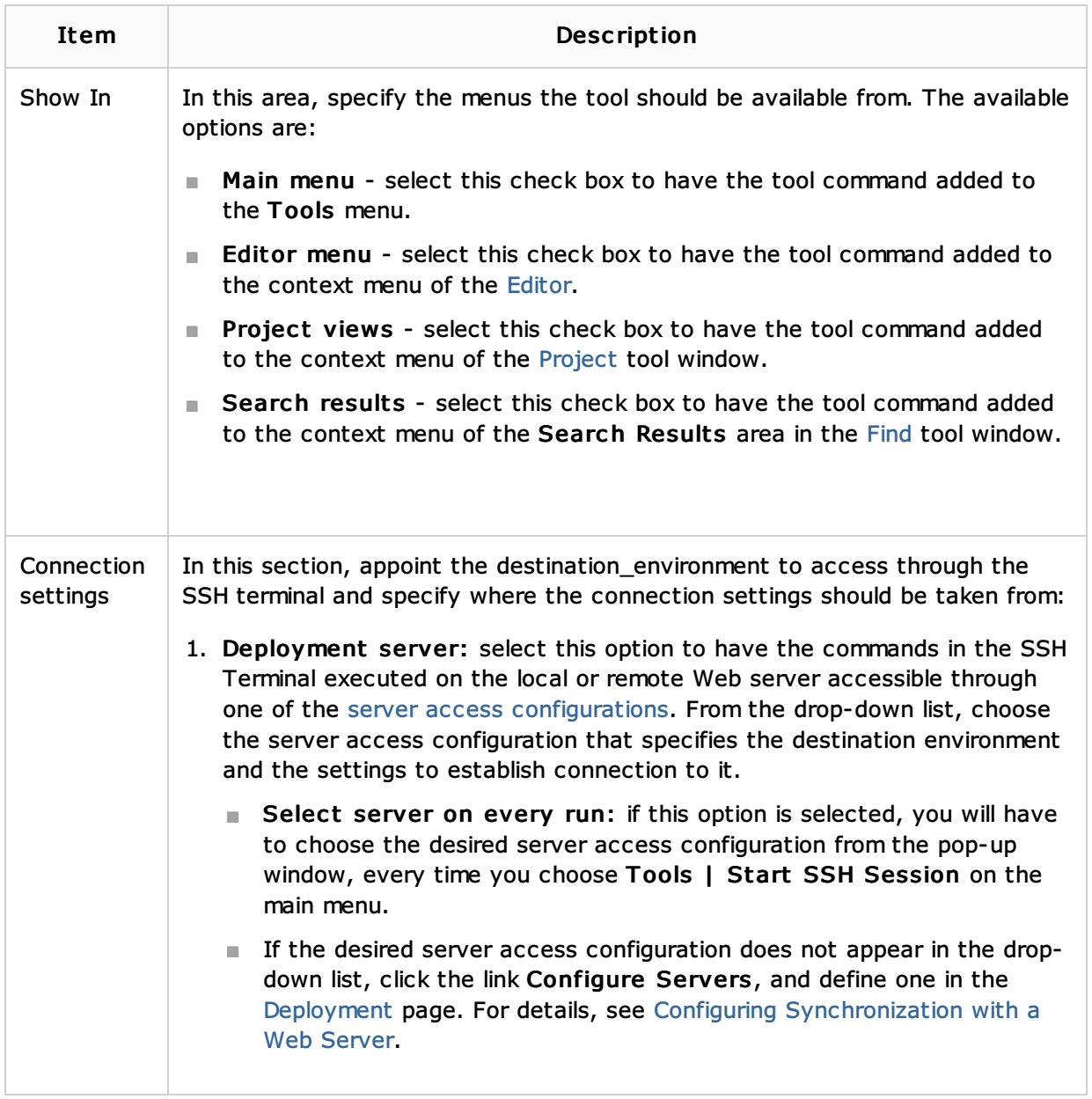

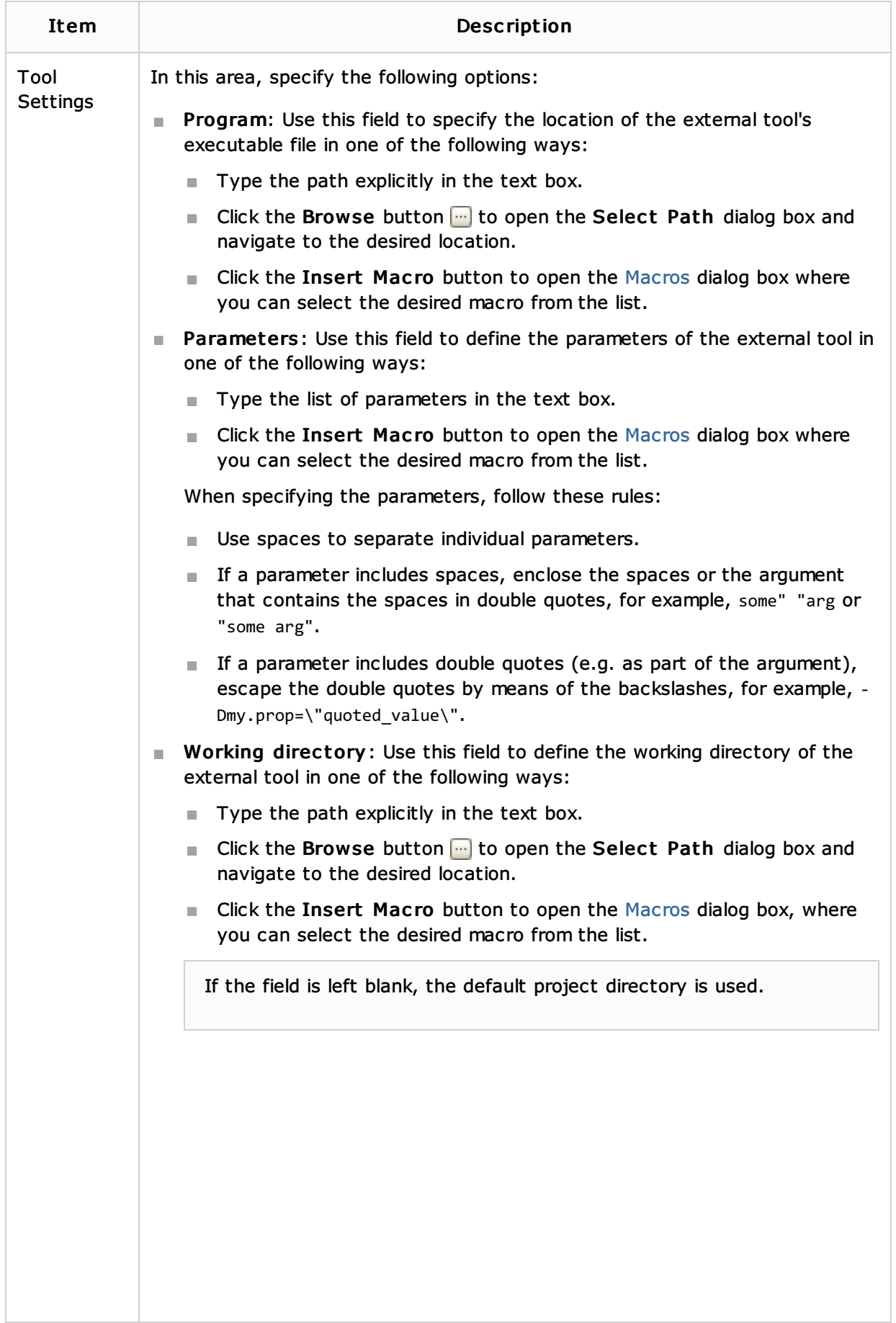

## See Also

## Procedures:

- Configuring Third-Party Tools
- Configuring Remote Java Interpreters

## Reference:

- **SSH Terminal**
- **Dutput Filters Dialog**

## Web Resources:

Developer Community